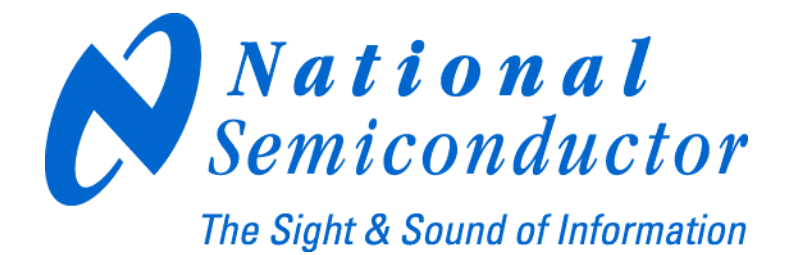

# **LMX2531LQ1312E Evaluation Board Operating Instructions**

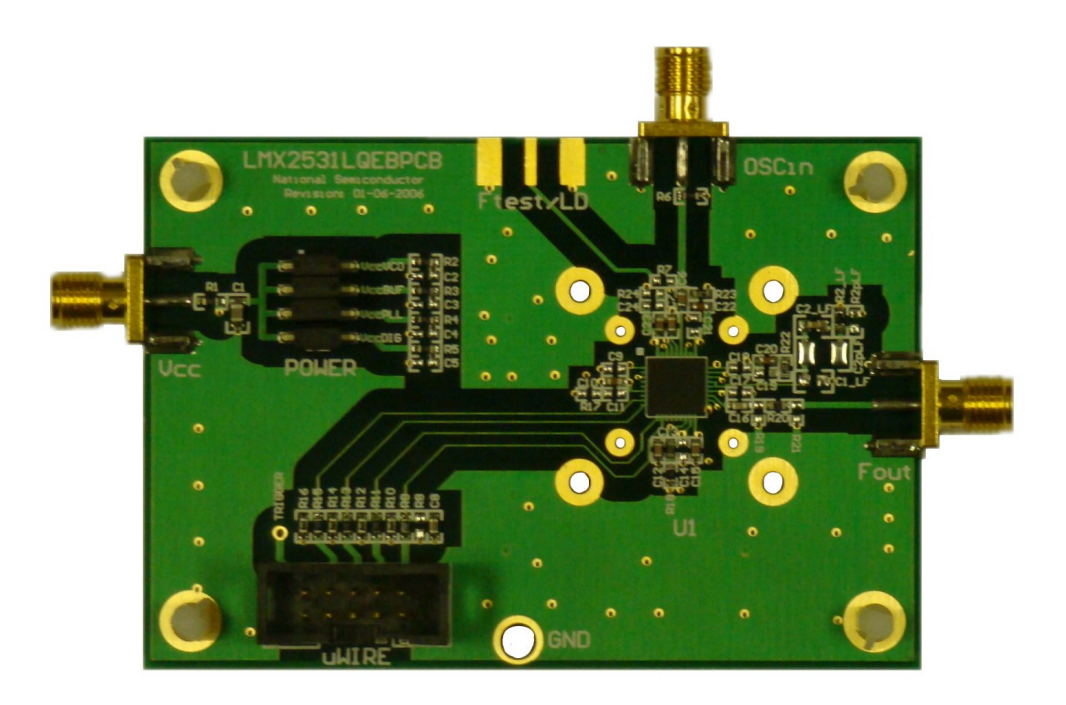

**National Semiconductor Corporation Timing Devices Business Group** 

> **10333 North Meridian Suite 400 Indianapolis, IN 46290**

**LMX2531LQ1312EFPEB Rev 4.02.2008** 

<span id="page-1-0"></span>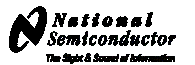

## **Table of Contents**

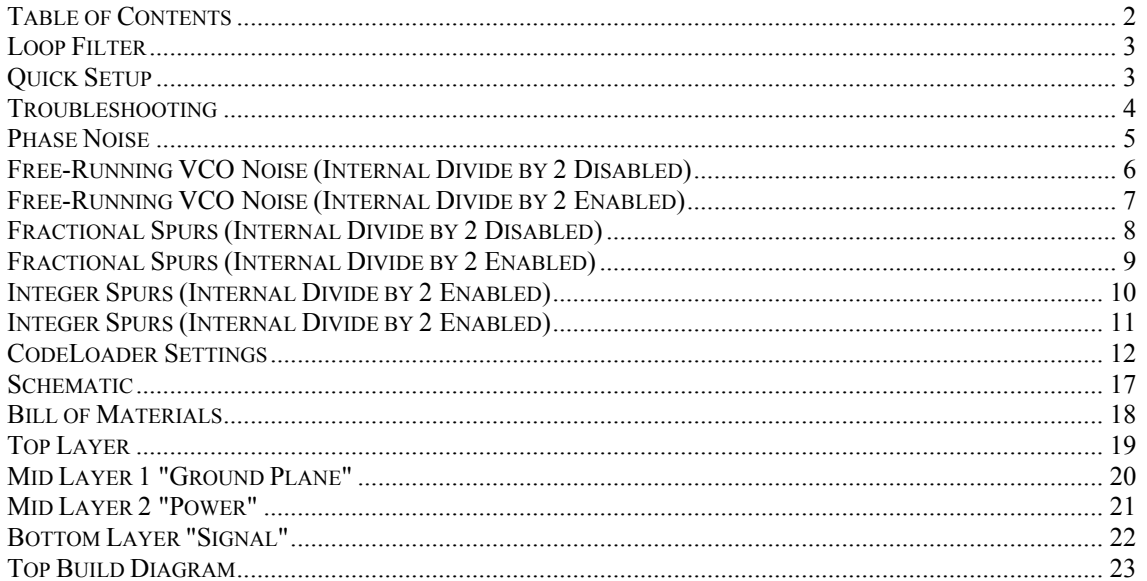

<span id="page-2-0"></span>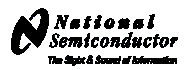

### **Loop Filter**

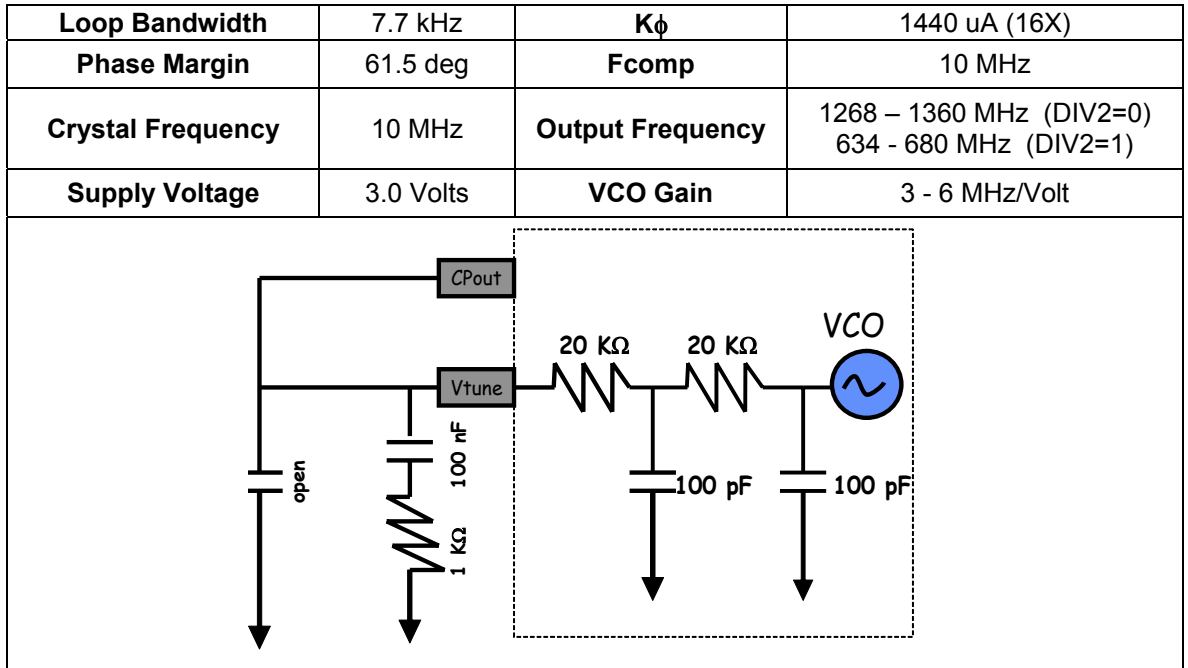

## **Quick Setup**

- Install the CodeLoader software which is available at [www.national.com/timing](http://www.national.com/timing).
- Attach the parallel or USB to parallel, port cable to the computer and the evaluation board.
- Connect 3.0 volts to the *Vcc* connector
- Connect the *Fout* connector to a spectrum analyzer or phase noise analyzer
- Connect a clean 10 MHz source to the *OSCin* pin. Typically, the 10 MHz output from the back of the RF test equipment is a good source. Signal generators tend to be very noisy and should be used with caution. If a signal generator is used, the signal generator phase noise contribution can be reduced by setting the signal to 80 MHz and dividing this down to a phase detector frequency of 10 MHz.
- Set up the CodeLoader software
	- o Select the proper part from the menu as Select Part>PLL+VCO>LMX2531LQ1312E
	- o Select the proper mode from the Mode menu
	- o Load the part by pressing (Ctrl+L) or selecting Keyboard Controls->Load Device from the menu
- It is recommended to ensure proper communication with the device
	- $\circ$  Click the REG RST bit on the bits/pins page and observe the current go to 0 mA
	- $\circ$  Unclick the REG RST bit AND press (Ctrl+L). The current should be approximately 35 mA
	- $\circ$  If device does not respond to this, consult the troubleshooting section
- When using the lower frequency band with divide by 2 enabled (DIV2=1), be aware that the frequency programmed to the VCO is actually twice the output frequency of the device because the VCO frequency is being divided by 2.

<span id="page-3-0"></span>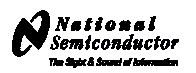

# **Troubleshooting**

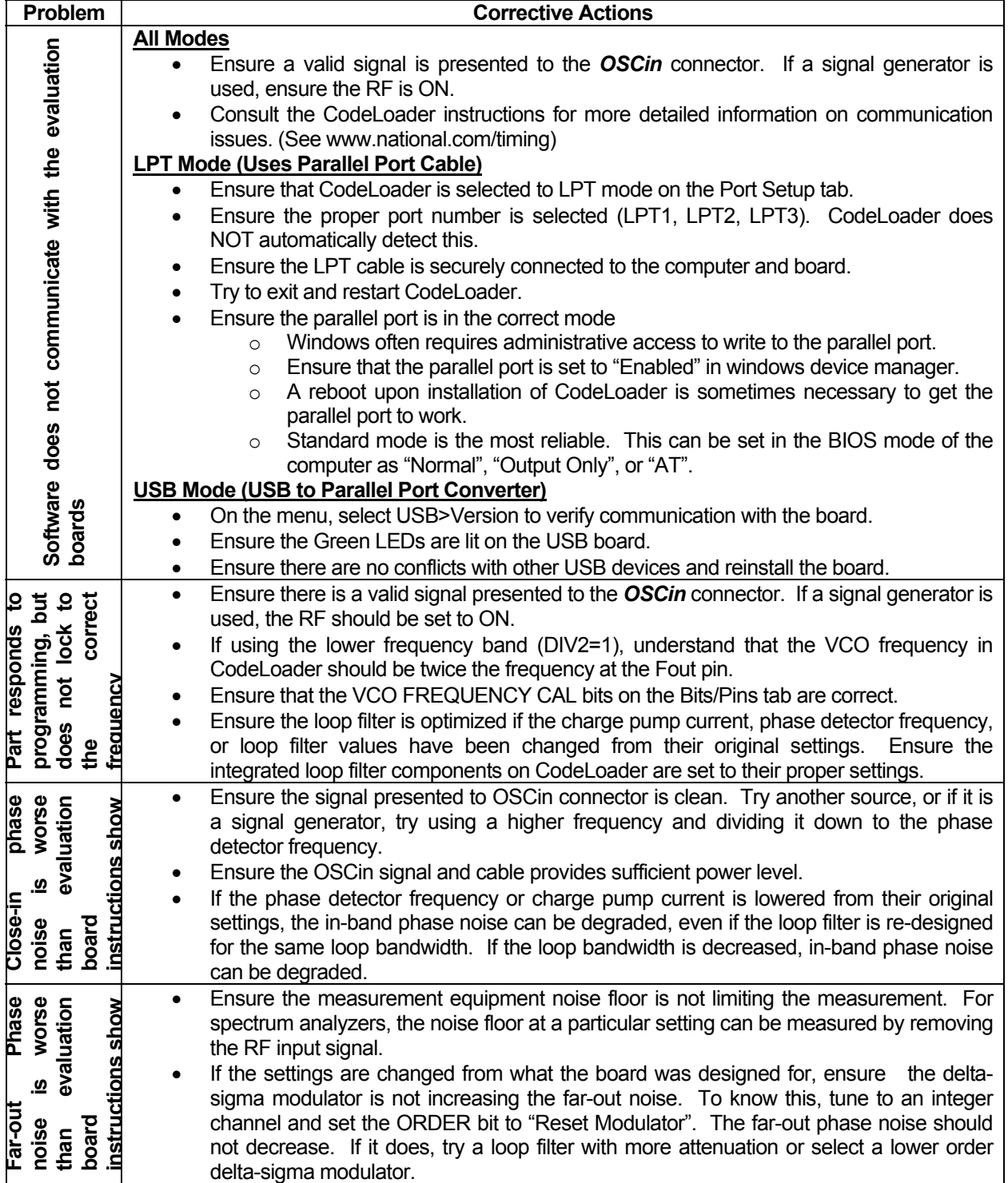

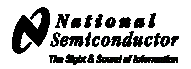

<span id="page-4-0"></span>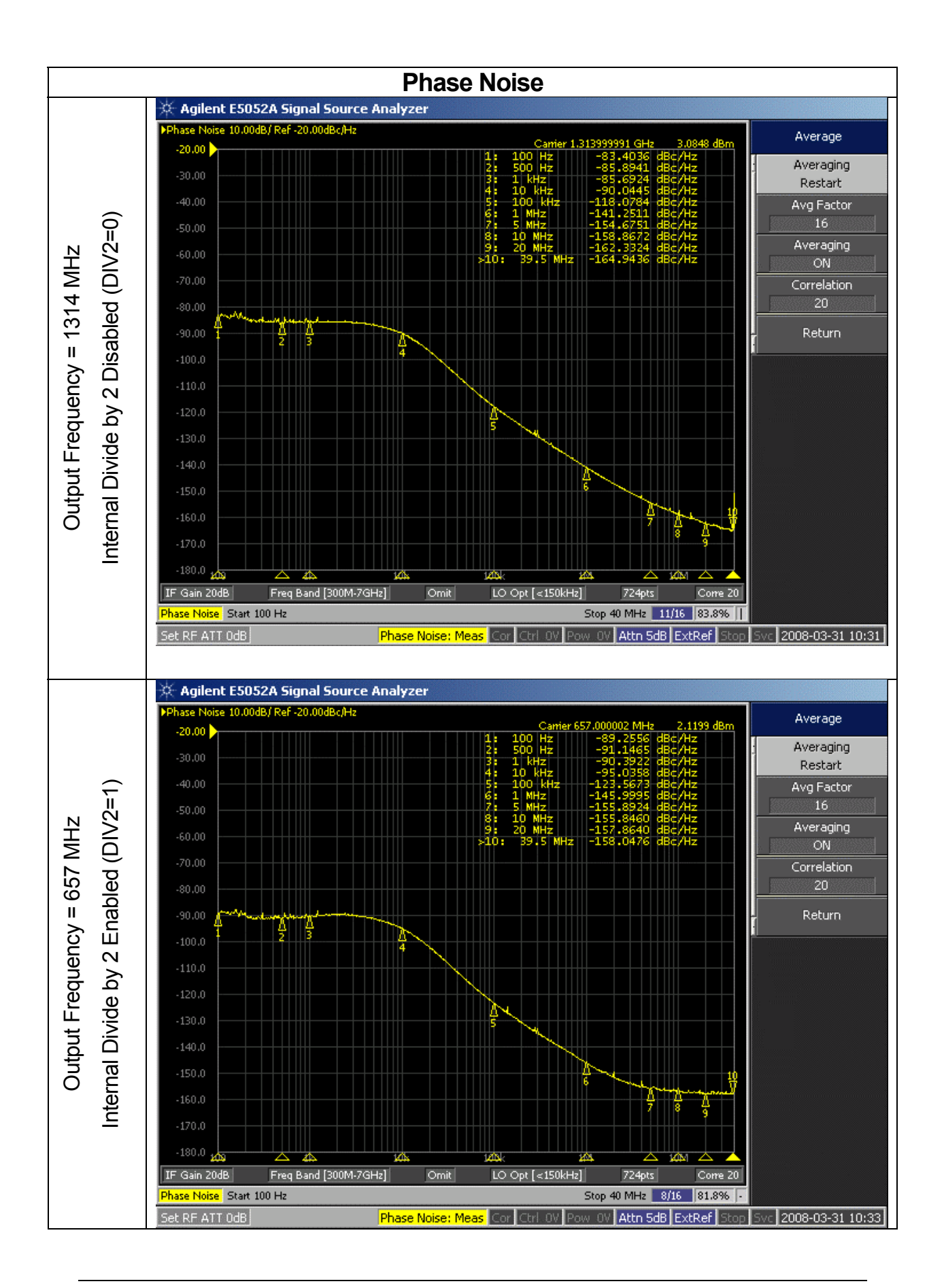

<span id="page-5-0"></span>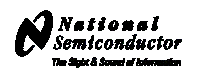

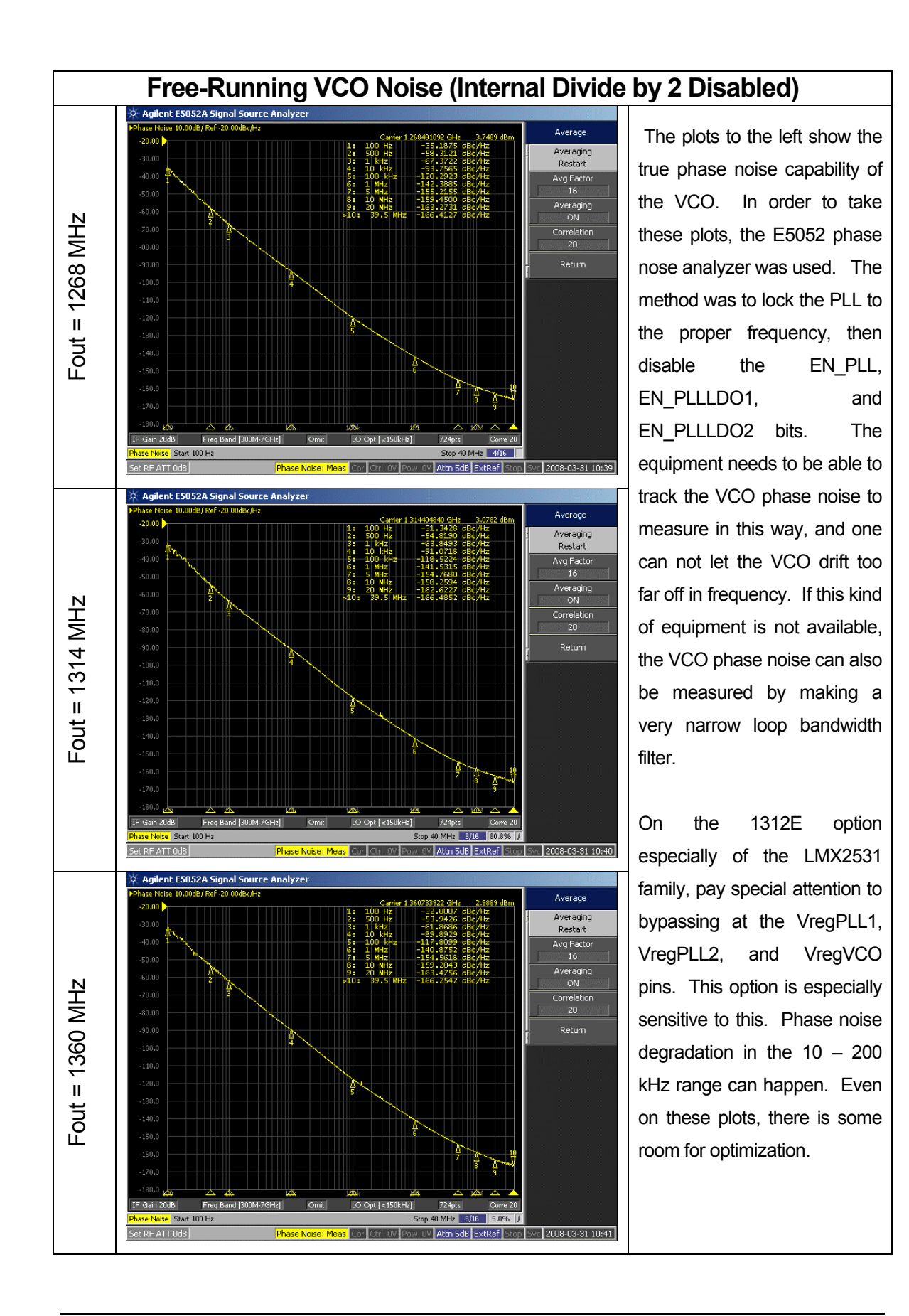

<span id="page-6-1"></span><span id="page-6-0"></span>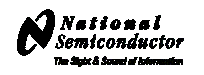

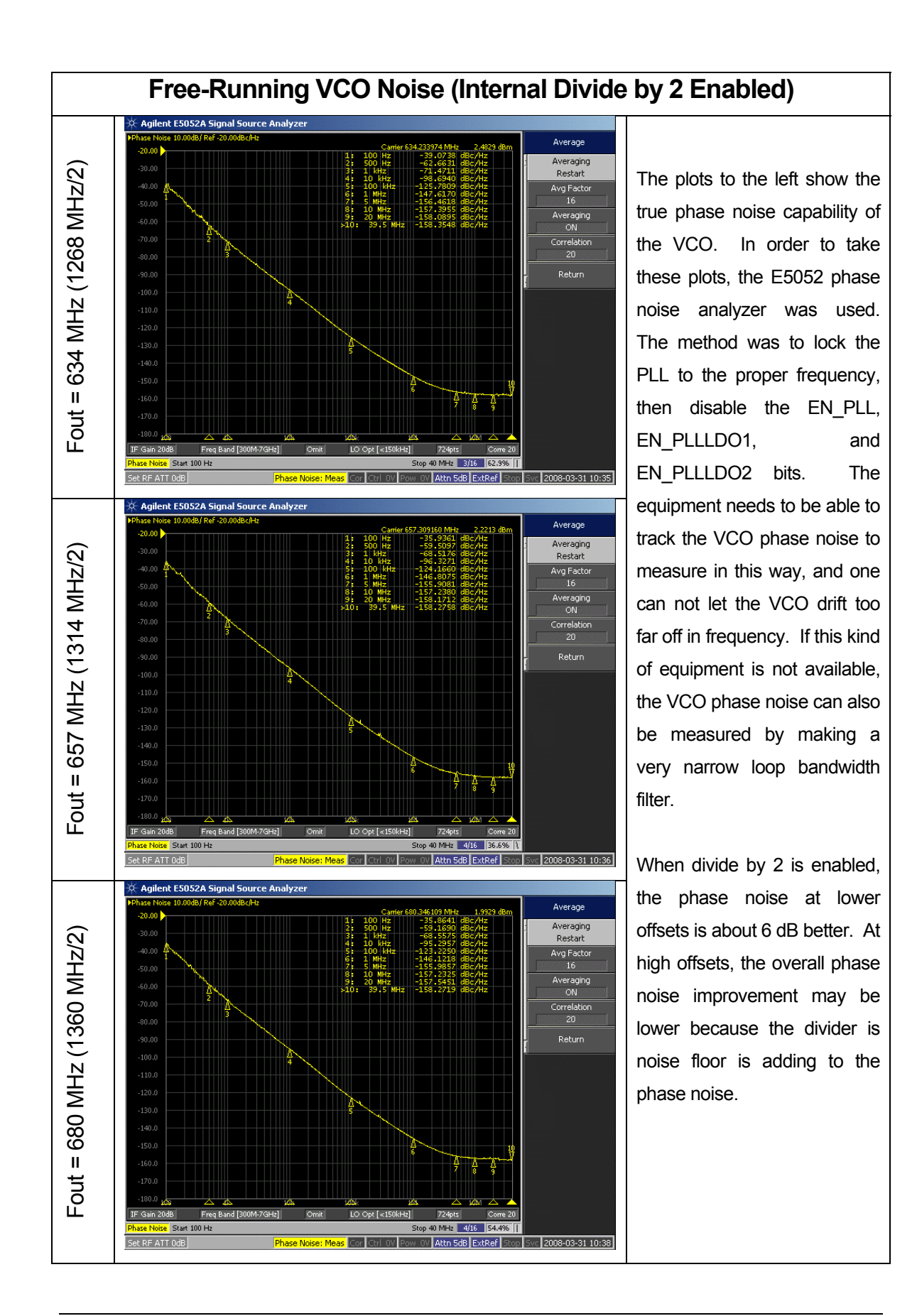

<span id="page-7-0"></span>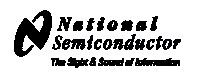

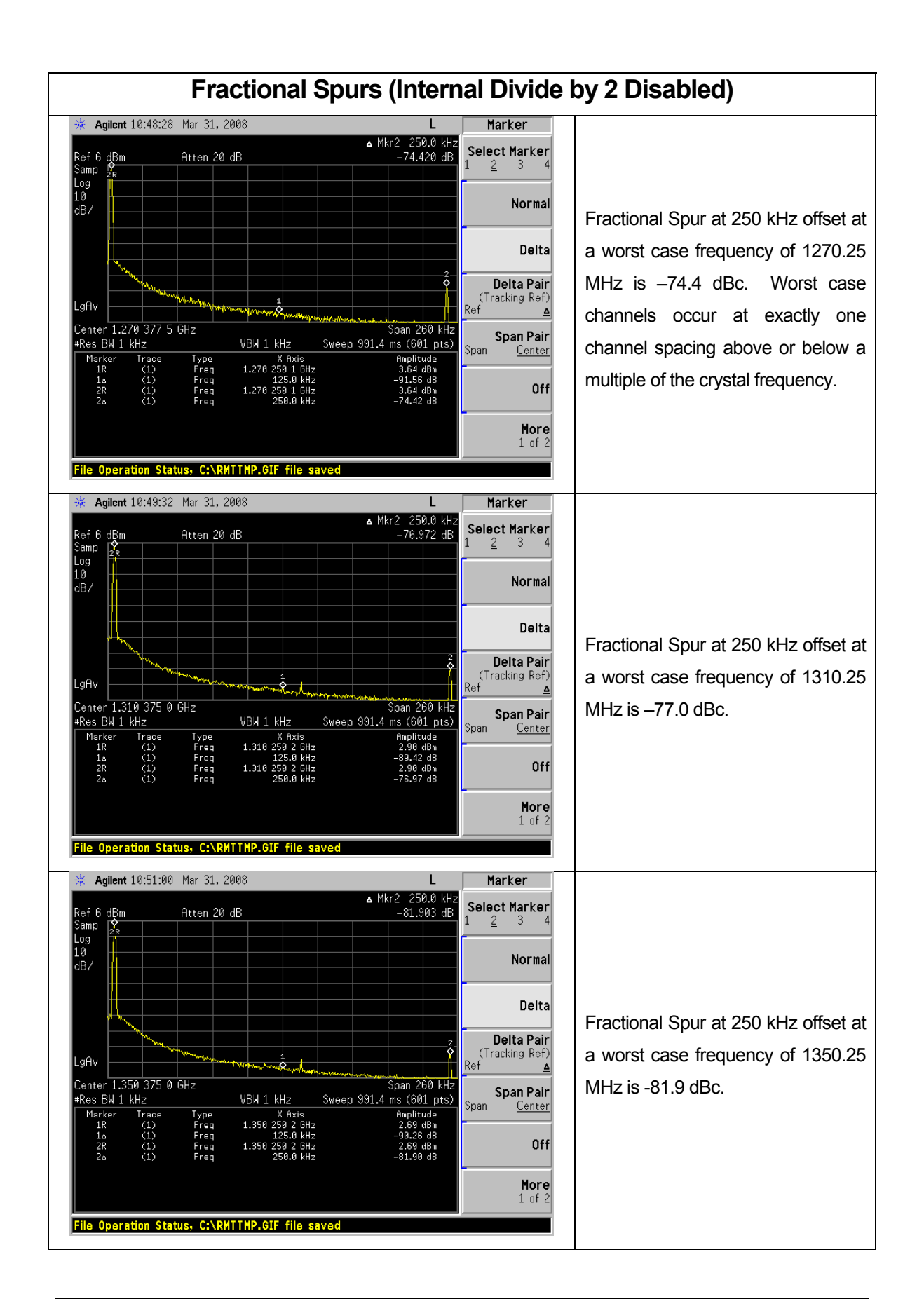

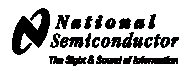

<span id="page-8-0"></span>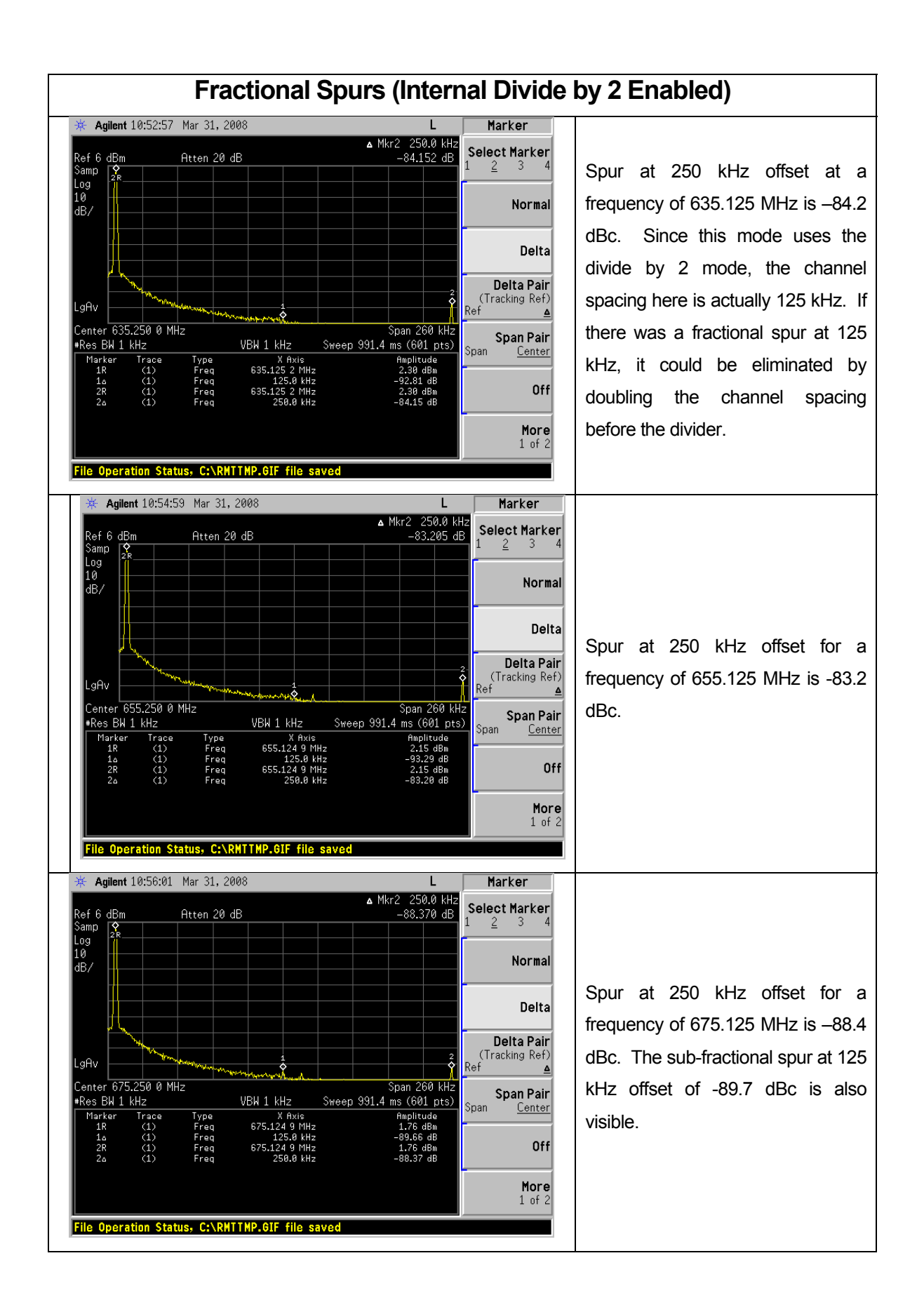

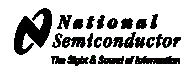

<span id="page-9-0"></span>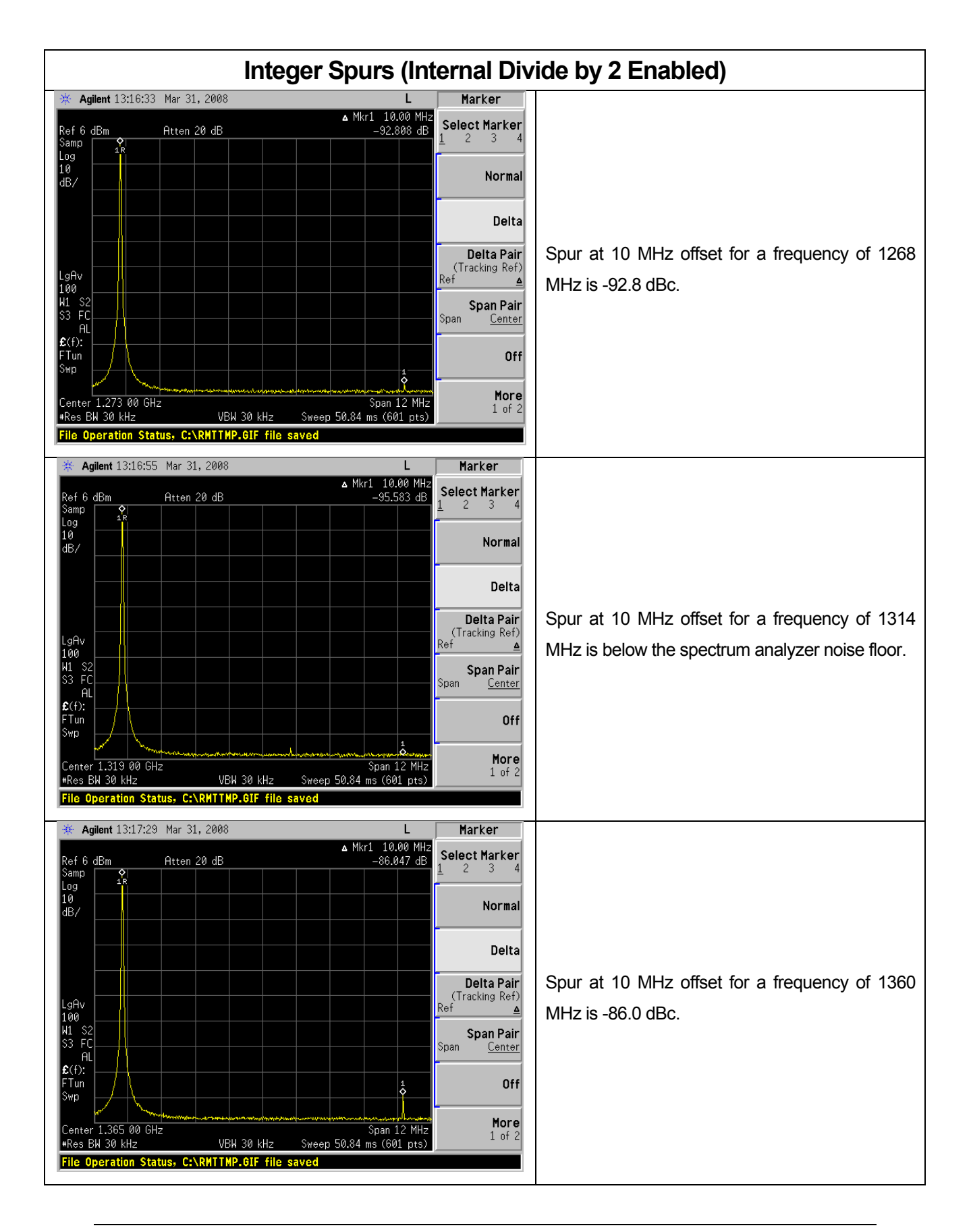

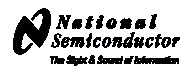

<span id="page-10-0"></span>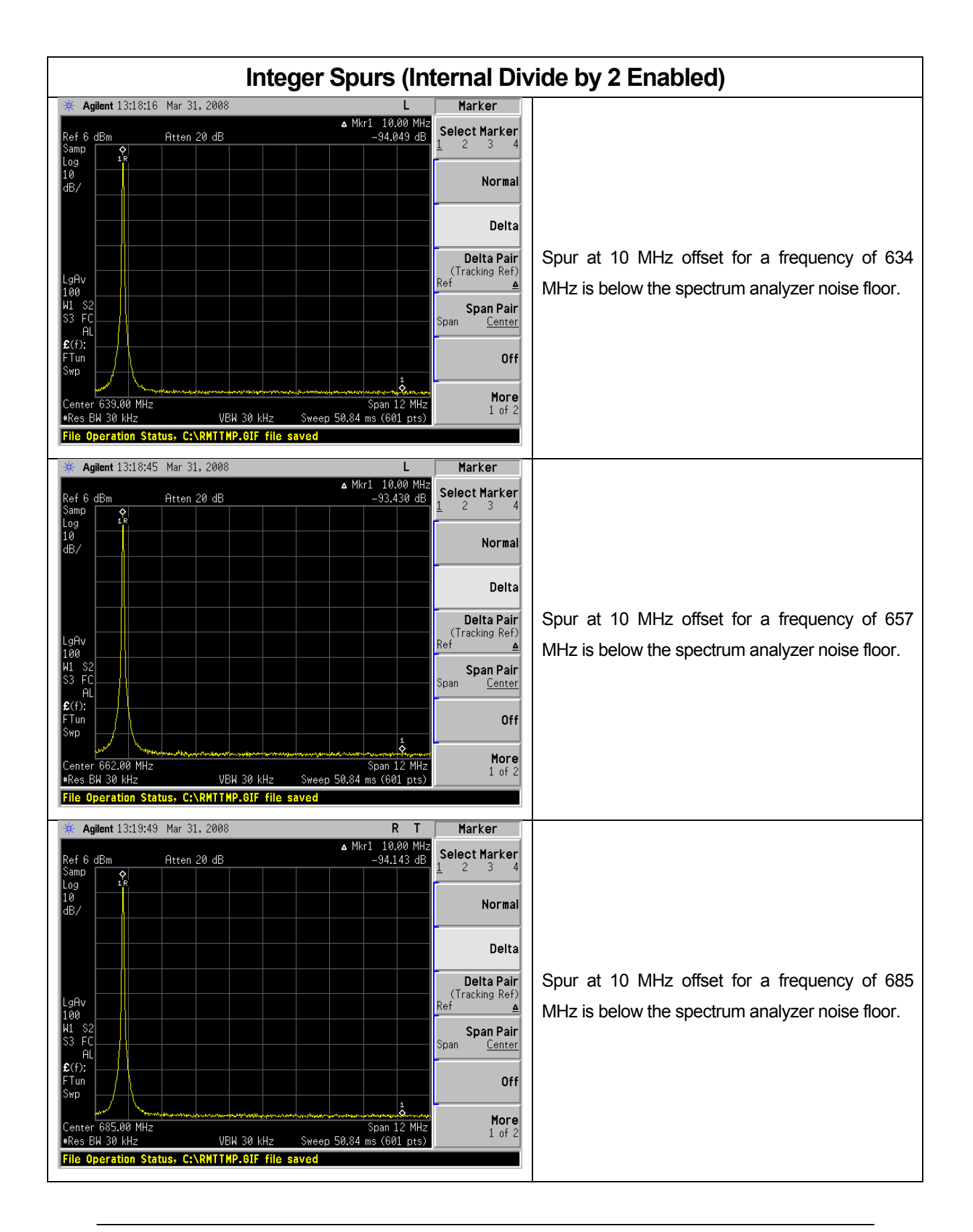

<span id="page-11-0"></span>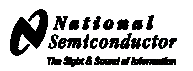

## **CodeLoader Settings**

The CodeLoader program is designed to work with many devices. When CodeLoader is first started, it is necessary to select the correct device.

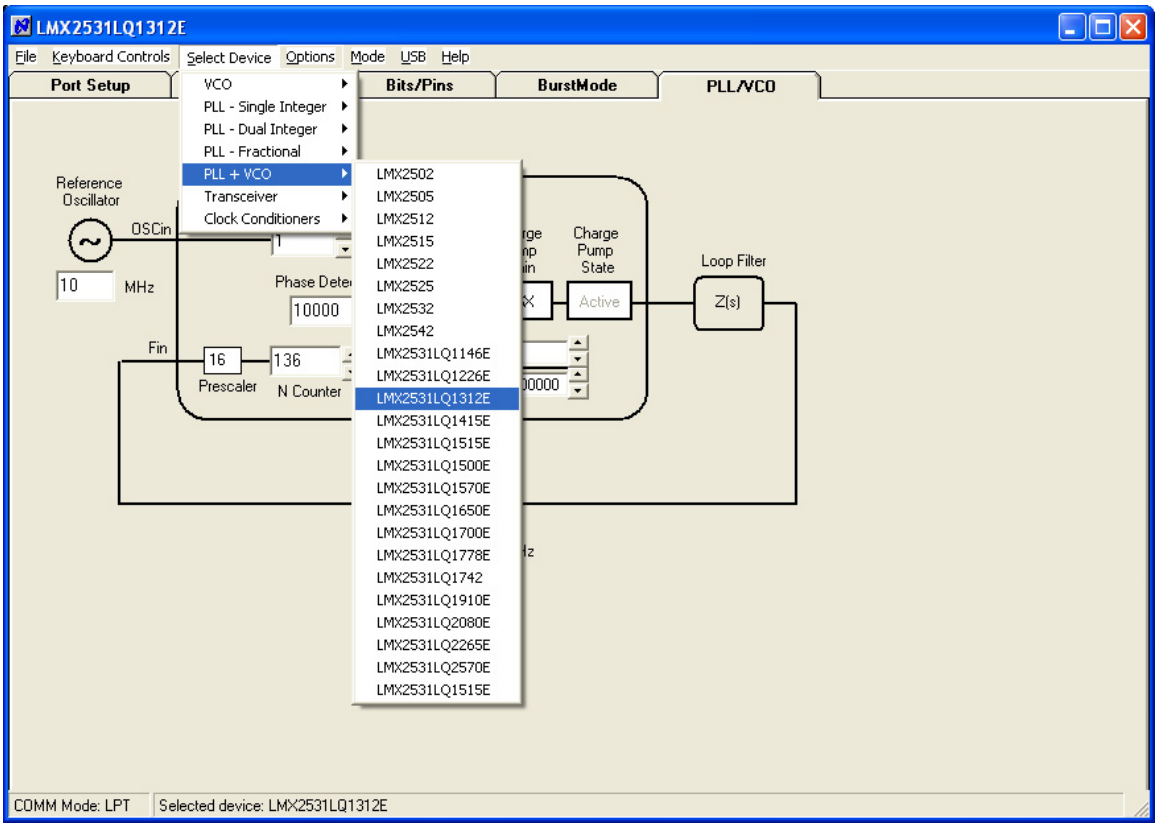

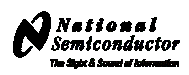

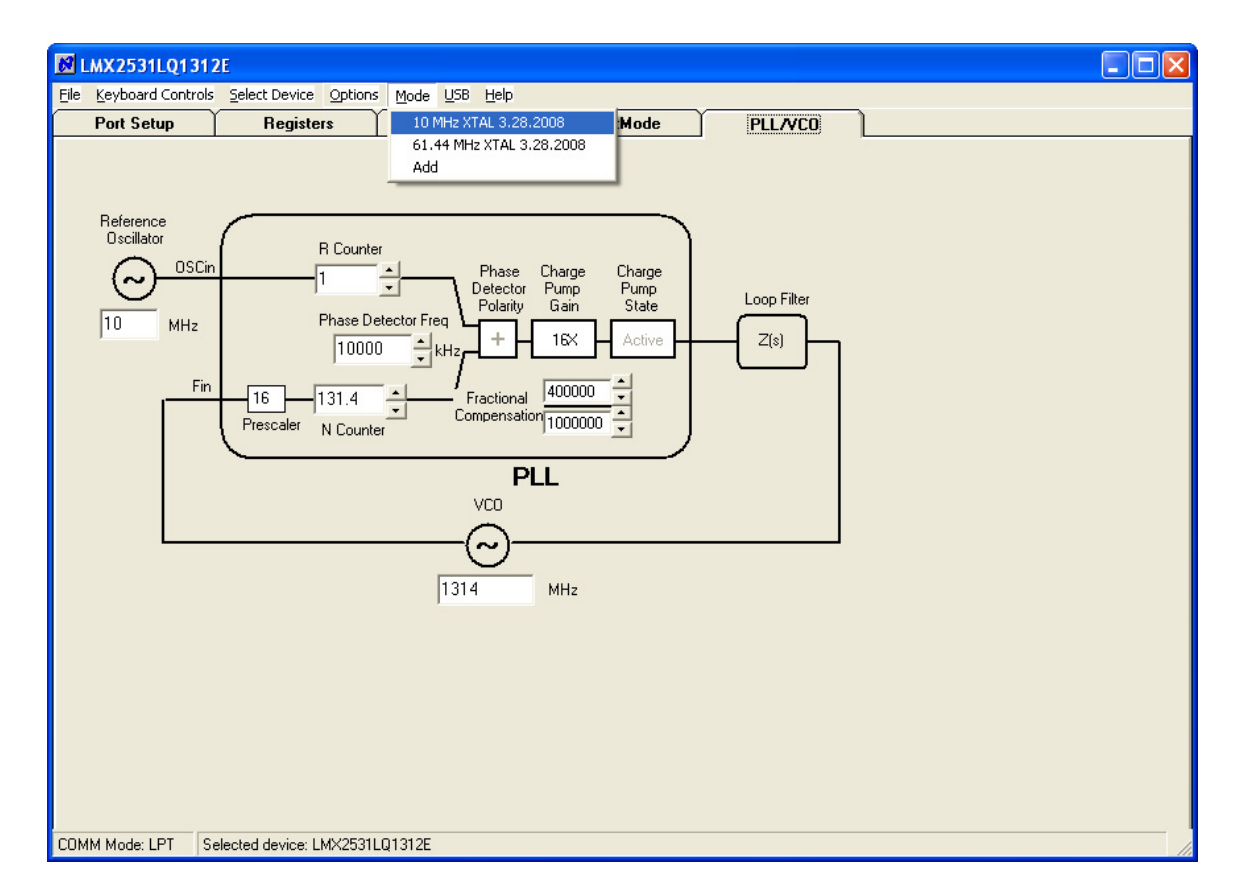

There can be different modes defined for a particular part. A mode can be recalled easily from the menu. This restores bit settings and frequencies, but not the Port Setup information. The default reference oscillator used for these instructions was 10 MHz, but there is an alternate mode for a 61.44 MHz oscillator as well. If the bits become scrambled, their original state may be recalled by choosing the appropriate mode. If the internal divide by 2 (DIV2) is enabled, the VCO frequency will not change.

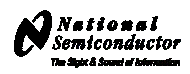

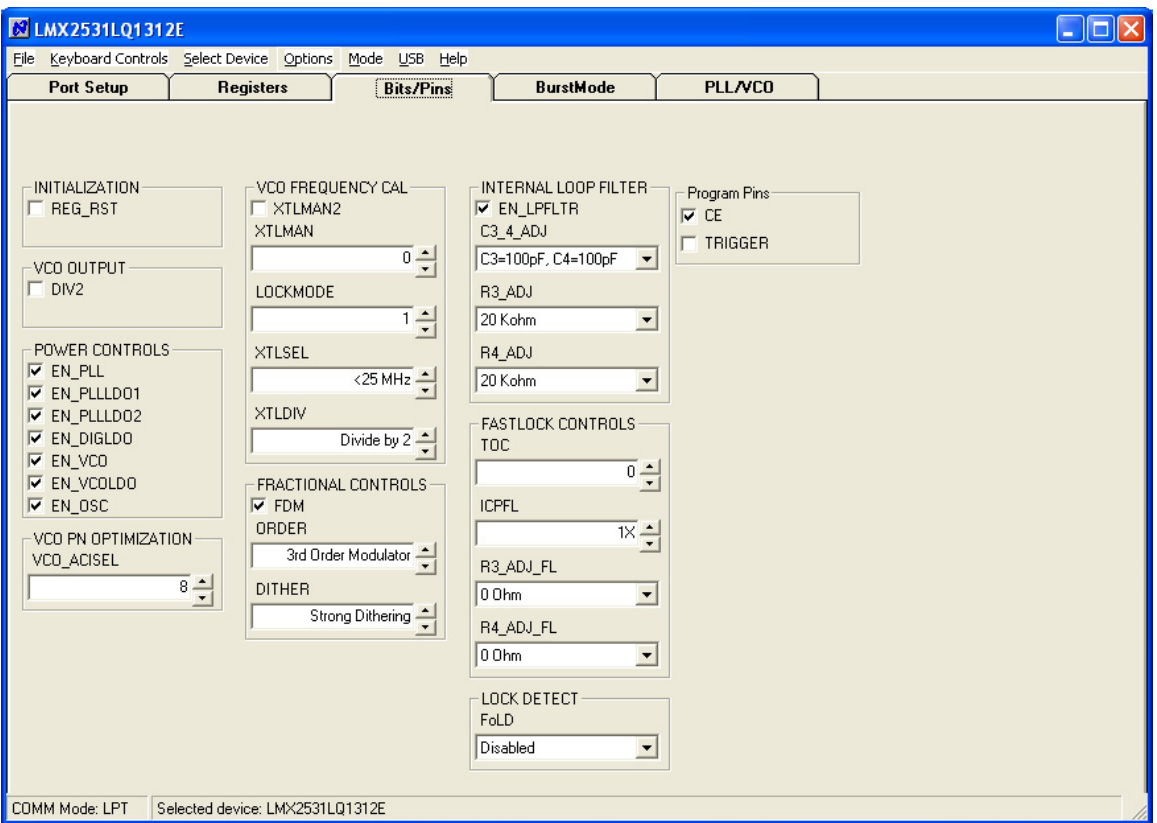

The Bits/Pins tab displays many of the bits used to program the part. Right mouse click any bit to view more information about what this does.

When the DIV2 bit is enabled, the frequency from the part will be half of that shown on the PLL/VCO tab. The frequency on the PLL/VCO tab does not reflect this because the divide by 2 is actually after the VCO. Also be sure to load the device (Ctrl+L) after changing this bit to allow the VCO to calibrate for optimal phase noise performance.

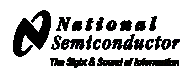

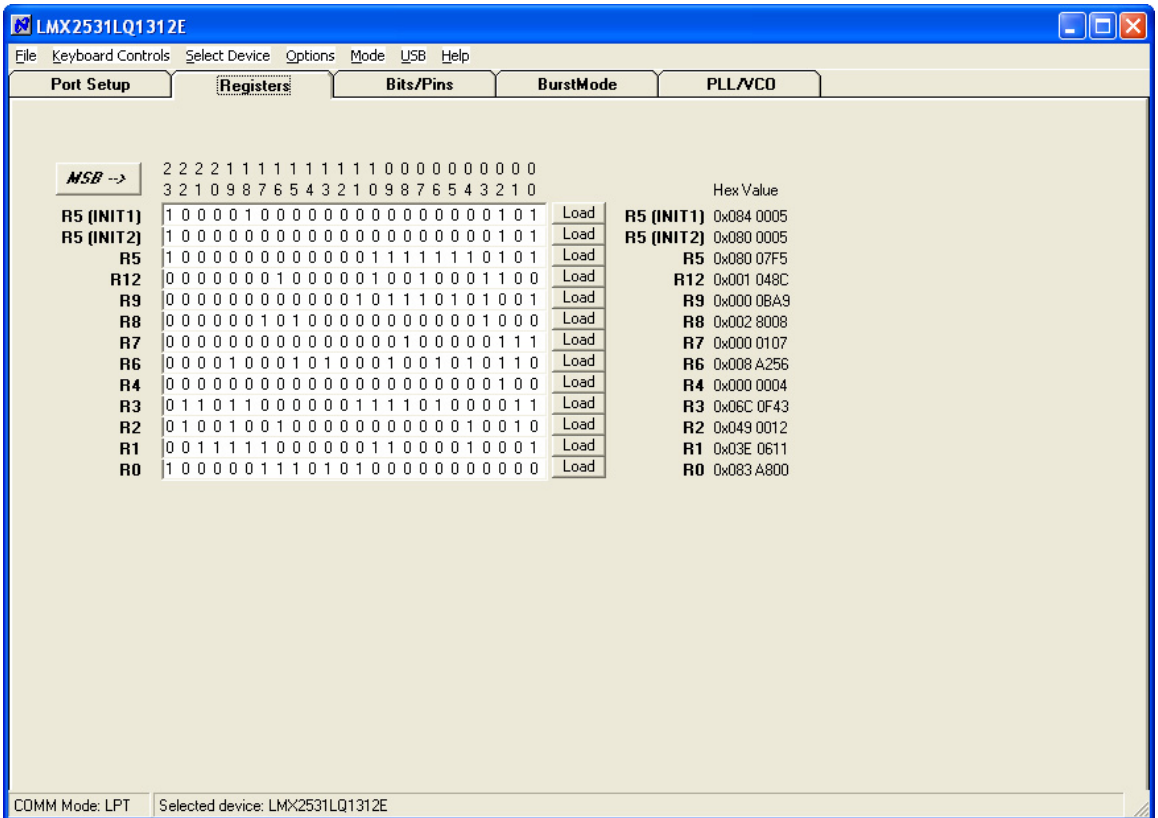

The Registers tab shows the literal bits that are being sent to the part. These are the registers every time the PLL is loaded by using the menu command or  $(Ctr1+L)$ . R5 (INIT1) and R5 (INIT 2) are just the R5 register being used to properly initialize the part. So a single (Ctrl+L) will load the part.

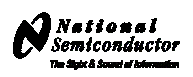

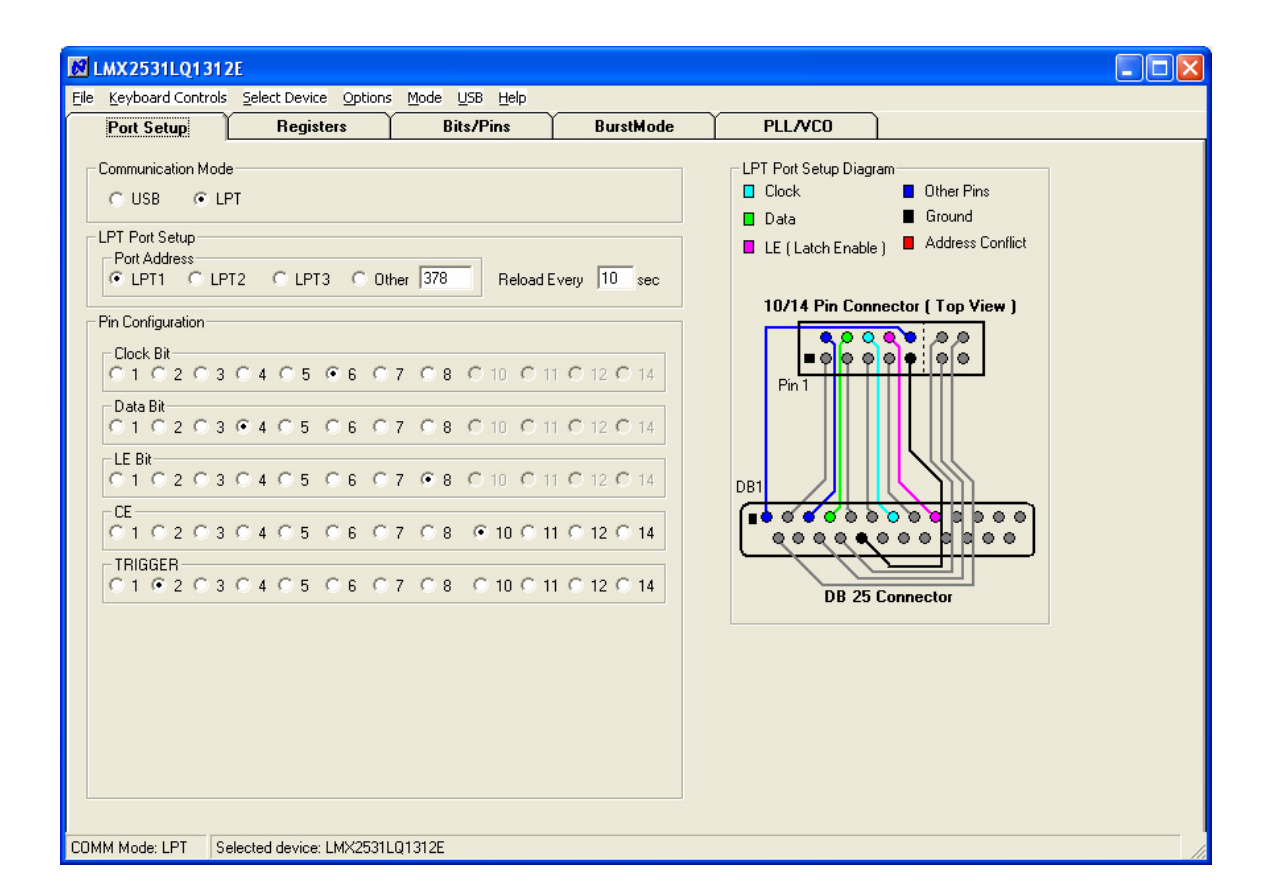

The port setup tells CodeLoader what information goes where. If this is wrong, the part will not program. Although LPT1 is usually correct, CodeLoader does NOT automatically detect the correct port. On some laptops, it may be LPT3. Manually verification is required.

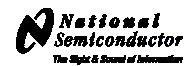

<span id="page-16-0"></span>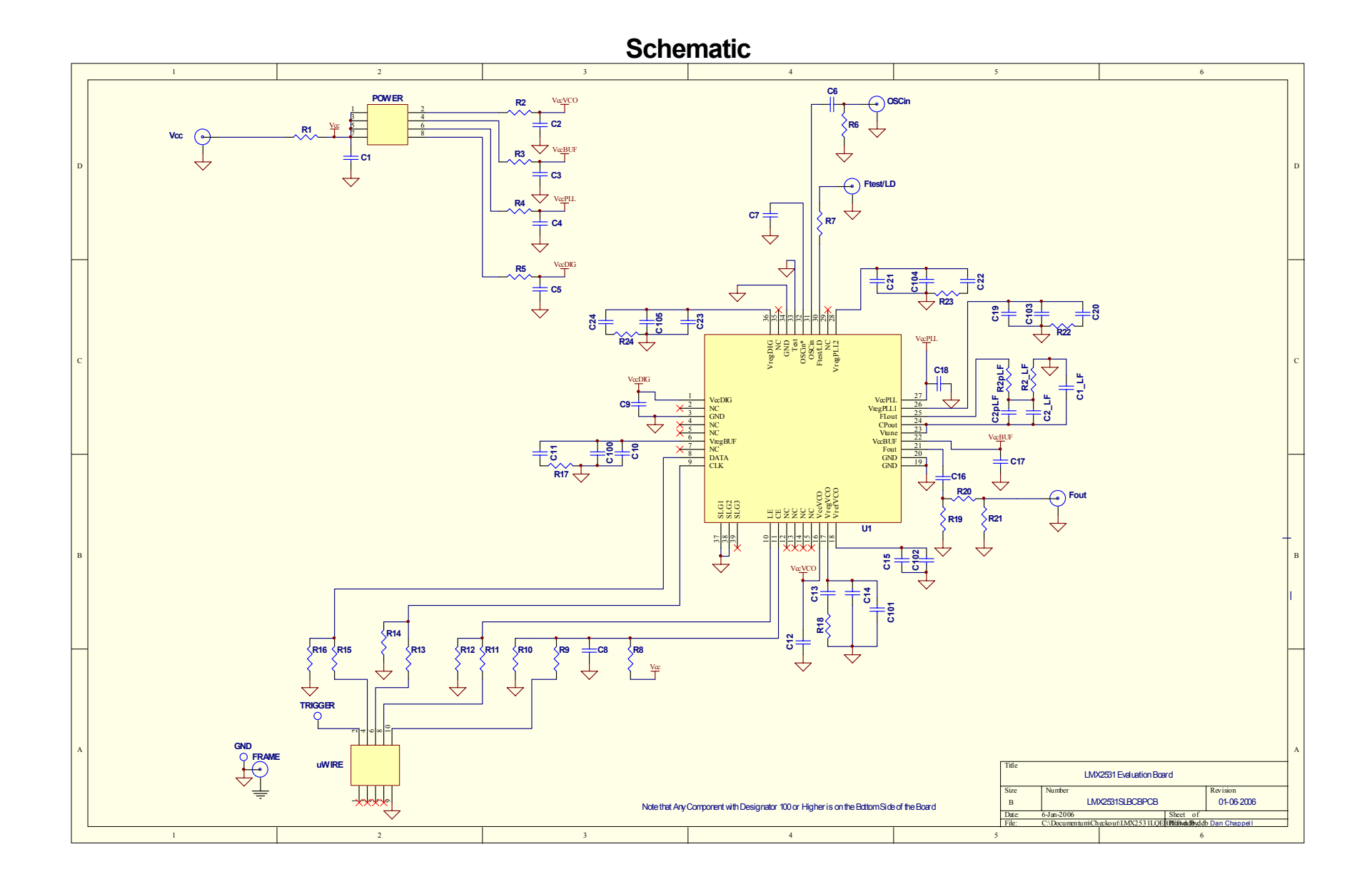

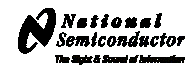

<span id="page-17-0"></span>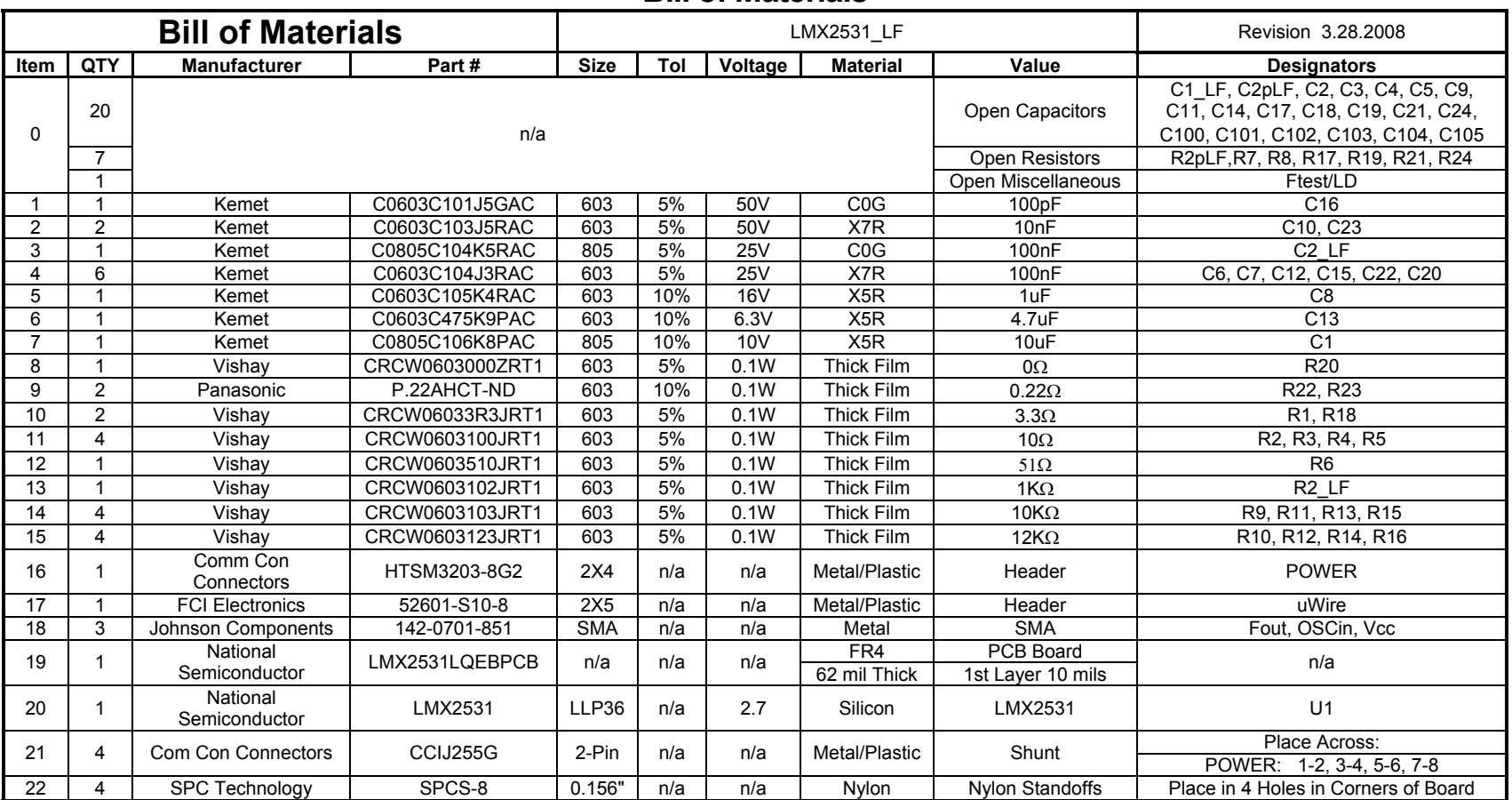

## **Bill of Materials**

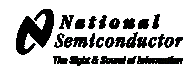

# **Top Layer**

<span id="page-18-0"></span>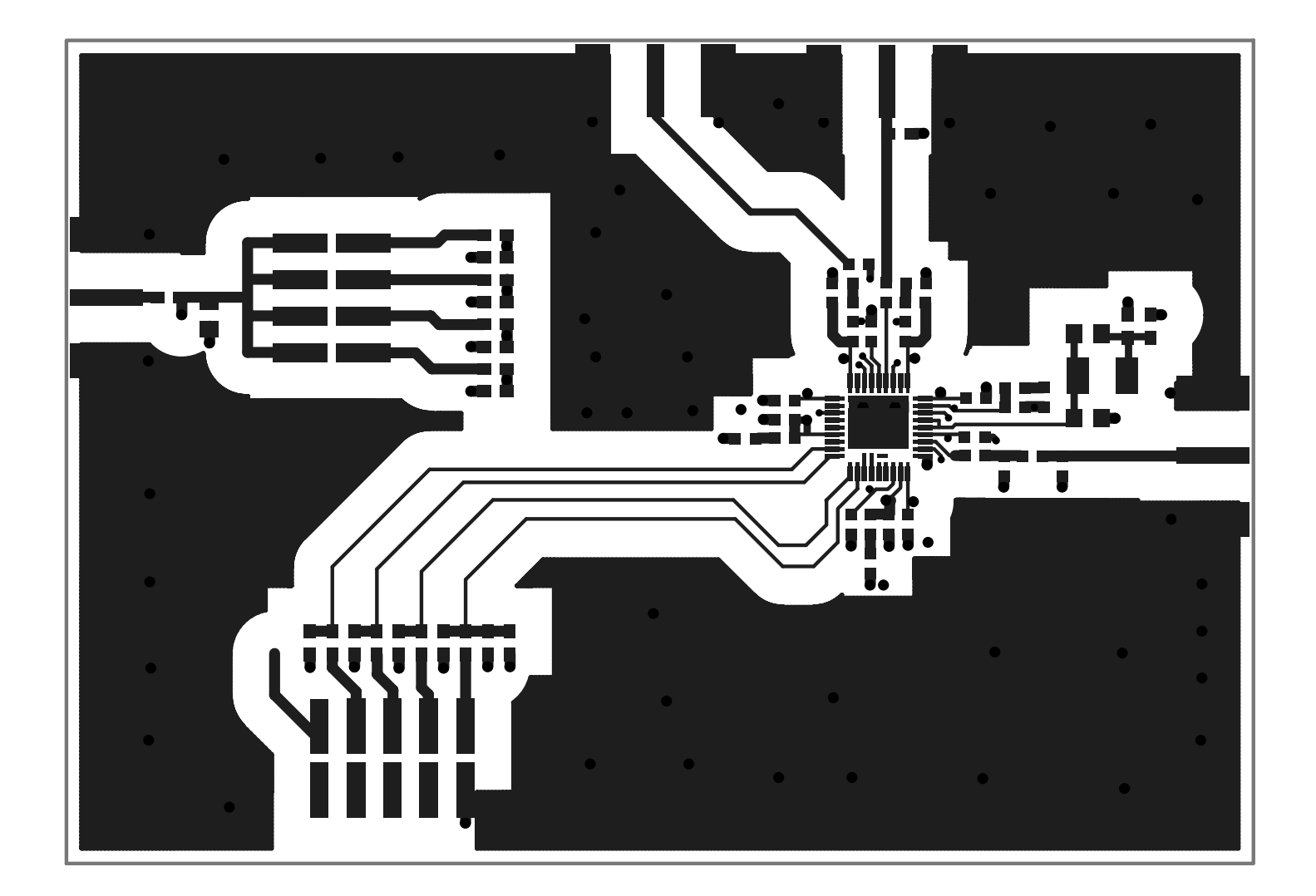

**LMX2531L Q 131 2E E V A L U A TION B O A RD OPER A T ING IN STRUCTIONS** 

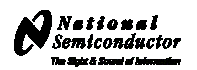

**Mid Layer 1 "Ground Plane" (15 Mils Down FR4)**

<span id="page-19-0"></span>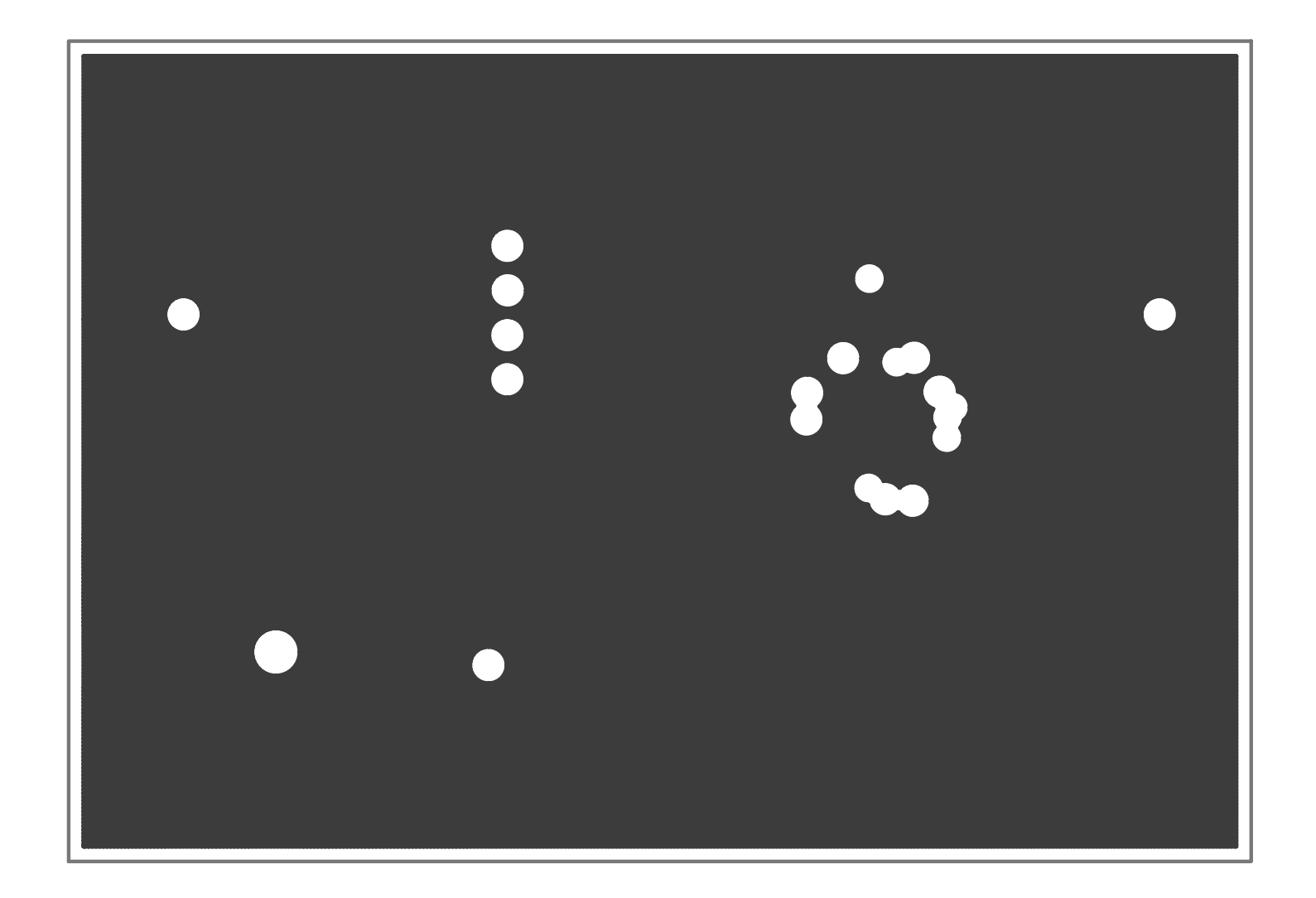

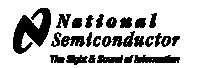

# **Mid Layer 2 "Power"**

<span id="page-20-0"></span>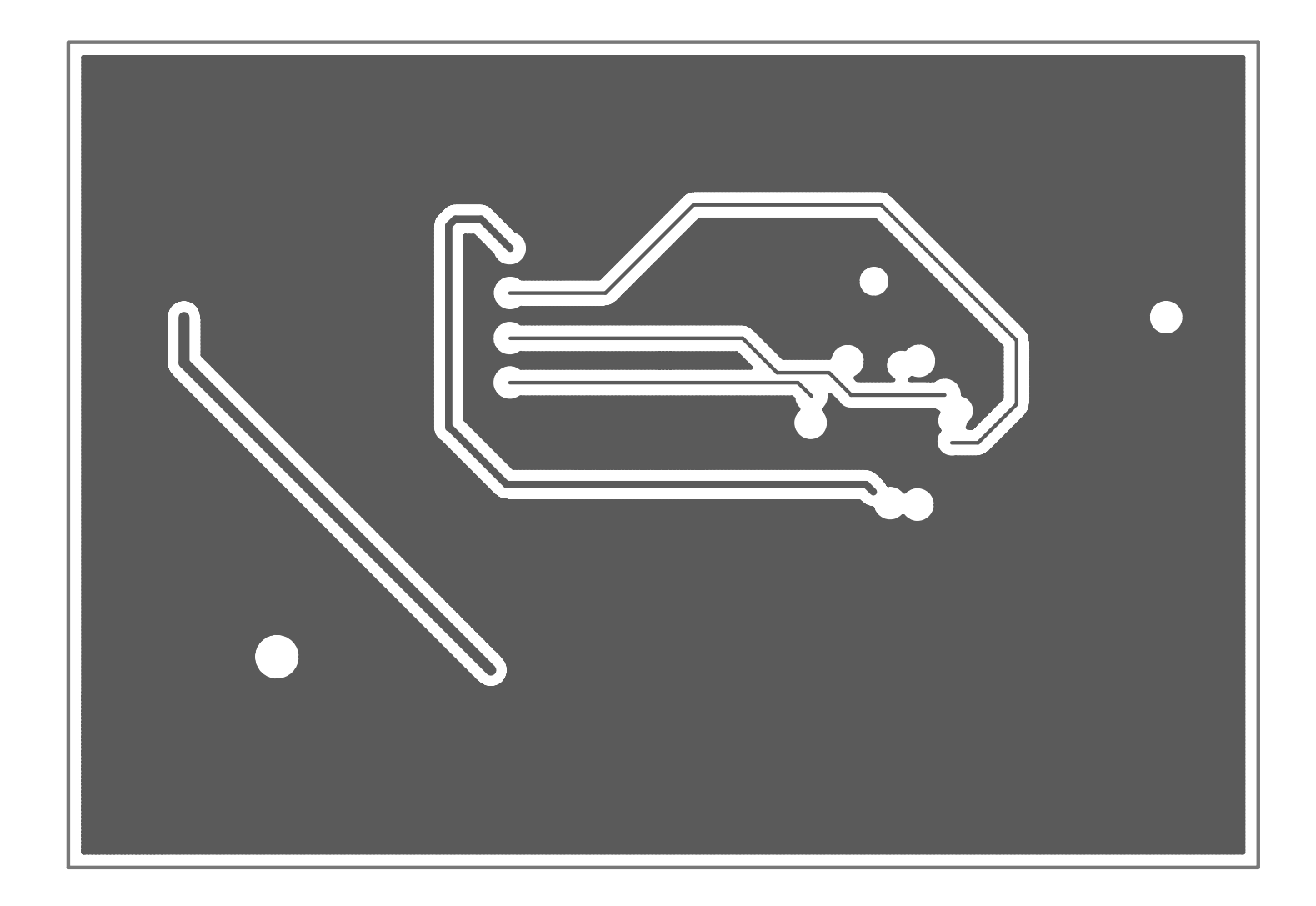

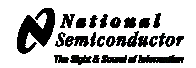

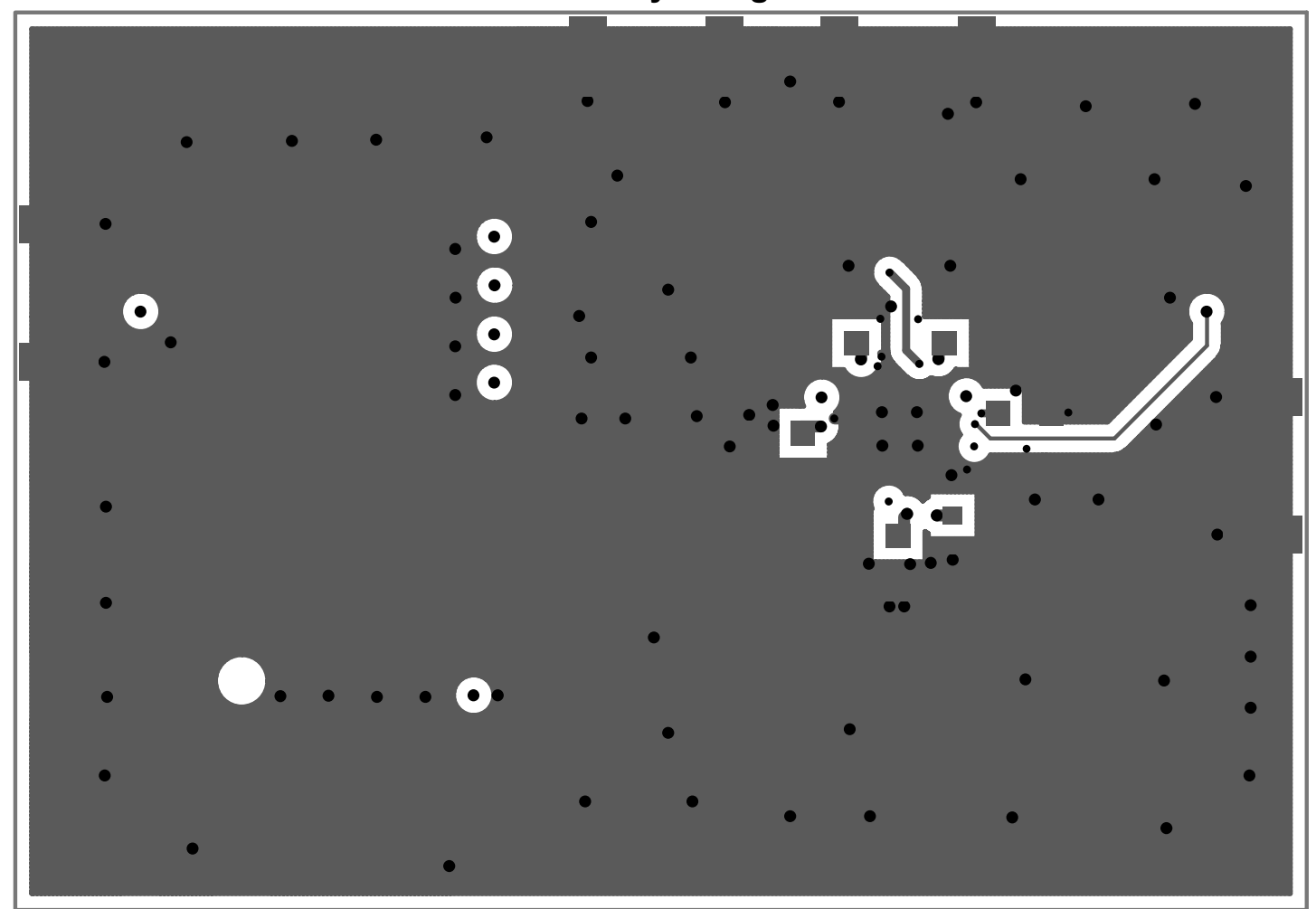

**Bottom Layer "Signal"**

<span id="page-21-0"></span>**Note: Total Board Thickness = 61 mils** 

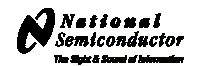

<span id="page-22-0"></span>OSC1n Ftest/LD  $\mathsf{L}^{\mathsf{RG}}$  $R2$ <br>C2  $R2$ \_LF R<sub>2</sub>pLF ъ₹  $\begin{array}{c}\n\bullet \\
\hline\n\exists B \\
\hline\n\end{array}$  $R3$  $Ucc$   $R1$   $C1$  $\begin{bmatrix} 1 & 3 \\ 1 & 4 \\ 6 & 4 \end{bmatrix}$  $\sqrt{C^2-U}$  $\Gamma_{\rm CS}^{\rm R5}$  $C2pLF$  $\begin{array}{c} 100 \\ 101 \\ 121 \\ 111 \\ \hline \end{array}$  $\bullet$  $U1$ 017 - UI<br>01<u>6 op R2017</u><br>02 - DU Fout **TRIGGER**  $\vec{P}$ **UWIRE** GND

**Top Build Diagram**

#### **IMPORTANT NOTICE**

Texas Instruments Incorporated and its subsidiaries (TI) reserve the right to make corrections, modifications, enhancements, improvements, and other changes to its products and services at any time and to discontinue any product or service without notice. Customers should obtain the latest relevant information before placing orders and should verify that such information is current and complete. All products are sold subject to TI's terms and conditions of sale supplied at the time of order acknowledgment.

TI warrants performance of its hardware products to the specifications applicable at the time of sale in accordance with TI's standard warranty. Testing and other quality control techniques are used to the extent TI deems necessary to support this warranty. Except where mandated by government requirements, testing of all parameters of each product is not necessarily performed.

TI assumes no liability for applications assistance or customer product design. Customers are responsible for their products and applications using TI components. To minimize the risks associated with customer products and applications, customers should provide adequate design and operating safeguards.

TI does not warrant or represent that any license, either express or implied, is granted under any TI patent right, copyright, mask work right, or other TI intellectual property right relating to any combination, machine, or process in which TI products or services are used. Information published by TI regarding third-party products or services does not constitute a license from TI to use such products or services or a warranty or endorsement thereof. Use of such information may require a license from a third party under the patents or other intellectual property of the third party, or a license from TI under the patents or other intellectual property of TI.

Reproduction of TI information in TI data books or data sheets is permissible only if reproduction is without alteration and is accompanied by all associated warranties, conditions, limitations, and notices. Reproduction of this information with alteration is an unfair and deceptive business practice. TI is not responsible or liable for such altered documentation. Information of third parties may be subject to additional restrictions.

Resale of TI products or services with statements different from or beyond the parameters stated by TI for that product or service voids all express and any implied warranties for the associated TI product or service and is an unfair and deceptive business practice. TI is not responsible or liable for any such statements.

TI products are not authorized for use in safety-critical applications (such as life support) where a failure of the TI product would reasonably be expected to cause severe personal injury or death, unless officers of the parties have executed an agreement specifically governing such use. Buyers represent that they have all necessary expertise in the safety and regulatory ramifications of their applications, and acknowledge and agree that they are solely responsible for all legal, regulatory and safety-related requirements concerning their products and any use of TI products in such safety-critical applications, notwithstanding any applications-related information or support that may be provided by TI. Further, Buyers must fully indemnify TI and its representatives against any damages arising out of the use of TI products in such safety-critical applications.

TI products are neither designed nor intended for use in military/aerospace applications or environments unless the TI products are specifically designated by TI as military-grade or "enhanced plastic." Only products designated by TI as military-grade meet military specifications. Buyers acknowledge and agree that any such use of TI products which TI has not designated as military-grade is solely at the Buyer's risk, and that they are solely responsible for compliance with all legal and regulatory requirements in connection with such use.

TI products are neither designed nor intended for use in automotive applications or environments unless the specific TI products are designated by TI as compliant with ISO/TS 16949 requirements. Buyers acknowledge and agree that, if they use any non-designated products in automotive applications, TI will not be responsible for any failure to meet such requirements.

Following are URLs where you can obtain information on other Texas Instruments products and application solutions:

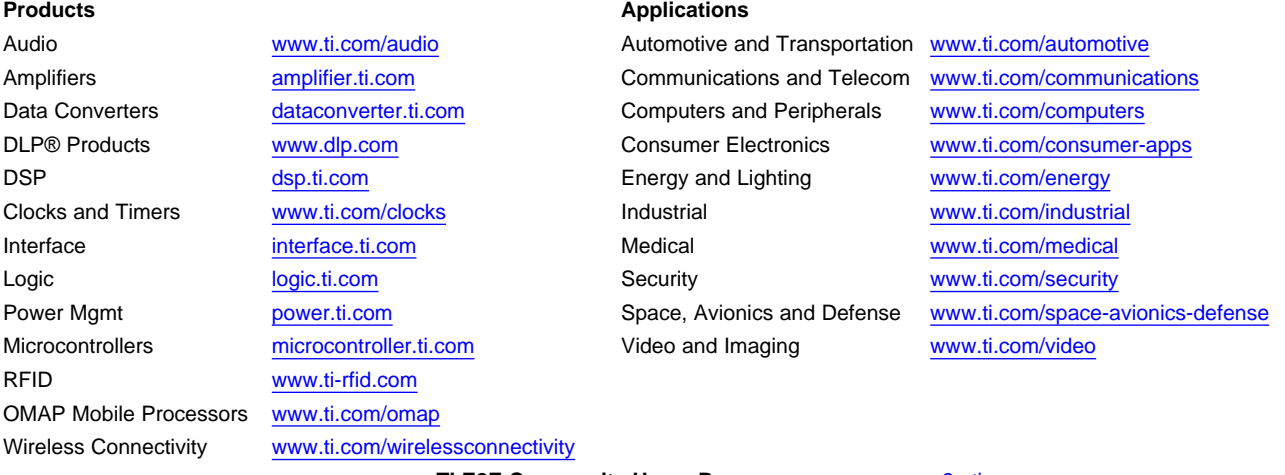

**TI E2E Community Home Page** [e2e.ti.com](http://e2e.ti.com)

Mailing Address: Texas Instruments, Post Office Box 655303, Dallas, Texas 75265 Copyright © 2012, Texas Instruments Incorporated